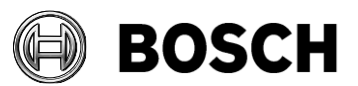

From and Dur Reference and Tel BT-AI/PAA

Grasbrunn 2023-06

## **Instructions**

## Issue 5.0.1 Topic **Installation of BIS from downloaded ZIP files**

Description Steps to install BIS 5.0, plus the service pack for BIS 5.0.1, from ZIP files downloaded from the online product catalogue. Includes instructions for the mandatory patch CVE-2023-29241

- 1. Download both the ZIP files marked "mandatory". Each contains a folder called **\_Install**.
- 2. Download the ZIP file for the language that you wish to install. This also contains a folder called **\_Install**.
- 3. Unpack all these **\_Install** folders into the same **\_Install** folder.
- 4. You should obtain a similar folder hierarchy to the one illustrated, whereby your language folder may vary (here **1033\_en** i.e. English).

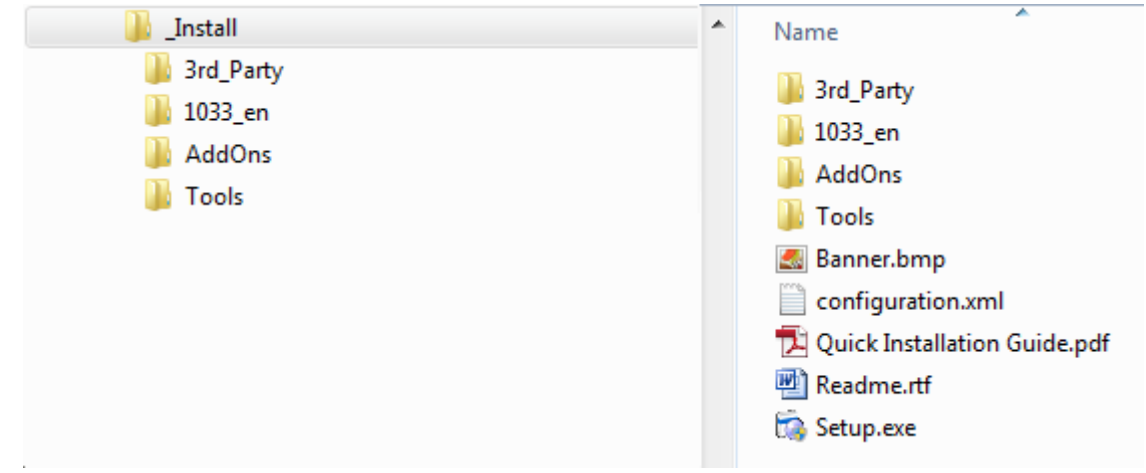

- 5. With administrator rights, execute **setup.exe** in the **\_Install** folder.
- 6. Follow the instructions given by the installation program and the Quick Installation Guide.

# **Mandatory patch for updating the Cybersecurity Guideline document**

After installing BIS 5.0, update the Cybersecurity Guideline document. For this purpose, a file named BIS 5 0 21100 0 Patch1.zip is available from the product catalog and the download server, in the BIS 5.0 section.

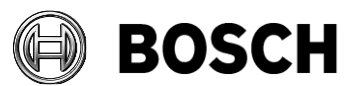

From **Dur Reference** Tel BT-AI/PAA

Grasbrunn 2023-06

#### **Error! Bookmark not defined.**

Issue Topic **Installation of BIS from downloaded ZIP files** 

### **Patch file details :**

Name: BIS 5 0 21100 0 Patch1.exe (Product version : 5.0.21100.2) Date modified: 2023-06-01 SHA256: 235E264CE3862D54E915E7461EA0752CC53B7D2CCB2E89340E85809116FB8766

### **Update procedure**

On the BIS server: 1. Extract BIS 5 0 21100 0 Patch1.exe from the downloaded ZIP file: BIS 5 0 21100 0 Patch1.zip 2. Run BIS 5 0 21100 0 Patch1.exe as administrator

#### **Notes:**

- If you re-install BIS version 5.0, re-apply this patch also.
- Before updating to next BIS version, remove the Cybersecurity Guideline PDF file manually from <installation dive>:\MgtS\Platform\

# **Upgrading BIS 5.0 to BIS 5.0.1**

Upgrade BIS 5.0 to BIS 5.0.1 if and only if one of the following conditions is met:

- You wish to use Access Engine (ACE) with Mobile Access functionality, AND your BIS installation is in English, French, German, or Polish.
- OR • You wish to use Access Engine (ACE) with the latest version of Visitor Management, V 5.0.1

Use of the service pack to upgrade BIS 5.0 to BIS 5.0.1 is described in the BIS 5.0.1 Release Notes, section **1.8 Updating Access Engine (ACE) to 5.0.1**

■ Fnd of document